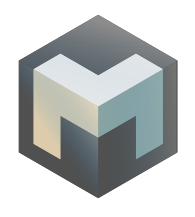

# **FREQUENTLY ASKED QUESTIONS (FAQ)**

# **CONTENTS**

- [1. My wallet is slow to sync; how can I improve the speed?](#page-2-0)
- [2. Is there a way to bootstrap the syncing?](#page-2-1)
- [3. How do I check that my masternode is working?](#page-2-2)
- [4. How do I send funds from my VPS wallet?](#page-2-3)
- [5. How do I unlock my VPS wallet?](#page-2-4)
- [6. Can I setup a second masternode on the same VPS server?](#page-2-5)
- [7. Can I add a new masternode on my local \(cold\) wallet?](#page-2-6)
- 8. I used the Darksend feature and now it says "insufficient

funds" when I try to send, what can I do?

- [9. How do I start several masternodes using the Console on GUI?](#page-3-0)
- 10. I get the message "Could not allocate Vin" what should I do?
- [11. My wallet does not show the same amount as block explorer. How do I fix?](#page-3-1)
- [12. My wallet is missing some transactions. What can I do?](#page-3-2)
- [13. How is Proof of Stake \(PoS\) calculated?](#page-3-3)
- [14. How much is MAG total supply?](#page-3-4)
- 15. I accidentally checked the Connect through SOCKS5 Proxy

option and the wallet doesn't start anymore. How to fix?

- [16. What are the chances to earn a reward with masternodes?](#page-4-0)
- 17. How to fix compilation error: invalid use of incomplete type 'BIGNUM?
- 18. How to fix compilation error: Can't exec "aclocal": No such file or directory?
- [19. How to compile the wallet for windows?](#page-4-1)
- [20. What port should I use for the pool?](#page-4-2)
- [21. How to run another wallet on the same Machine?](#page-4-3)
- [22. What value should I put for rpcuser and rpcpassword?](#page-5-0)
- [23. My masternode still receives PoS rewards, yet I disabled staking?](#page-5-1)
- [24. My masternode is earning small rewards, what are they?](#page-5-2)
- [25. How many transactions can Magnet process per second?](#page-5-3)
- [26. My Antivirus detects your wallet as a treat, VirusTotal as well. What can I do?](#page-5-4)
- [27. Where can I check my masternode ranking?](#page-6-0)
- 28. How to fix error while loading shared libraries libboost sustem.so.1.62?
- [29. My cold masternode goes offline when I shut the local wallet down. What can I do?](#page-6-2)

# <span id="page-2-0"></span>**1. MY WALLET IS SLOW TO SYNC; HOW CAN I IMPROVE THE SPEED?**

Add **maxconnections=35** to your wallet configuration file (magnet.conf). While 35 should give you a good enough connectivity to the network you can increase this number up to 50 if needed.

# <span id="page-2-1"></span>**2. IS THERE A WAY TO BOOTSTRAP THE SYNCING?**

Download the bootstrap file here: [http://magnetwork.io/Wallets/bootstrap.zip.](http://magnetwork.io/Wallets/bootstrap.zip) You should extract bootstrap.dat into your wallet data folder and restart the wallet. It should allow any wallet to fully validate the Magnet blockchain in <30 minutes regardless of the internet connection speed.

File checksum: SHA256(bootstrap.zip)= 69b1618e539d774ec145e76c956f42d8042fbcd4fe201ac6531f01708dc8e058

# <span id="page-2-2"></span>**3. HOW DO I CHECK THAT MY MASTERNODE IS WORKING?**

Go to the following link and tupe your masternode IP in the box: [http://magnetwork.io/](http://magnetwork.io/checkmn) [checkmn.](http://magnetwork.io/checkmn) Alternatively, you can search using your masternode public address.

#### <span id="page-2-3"></span>**4. HOW DO I SEND FUNDS FROM MY VPS WALLET?**

CD into the magnet daemon folder and type the following command: **./magnetd sendtoaddress my\_address amount\_in\_mag\_unit**

(e.g. ./magnetd sendtoaddress MkbuFvxBsvKxAxUreFxcajoV 500)

#### <span id="page-2-4"></span>**5 .HOW DO I UNLOCK MY VPS WALLET?**

CD into the magnet daemon folder and type the following command: **./magnetd walletpassphrase "passphrase" timeout\_in\_seconds**

#### <span id="page-2-5"></span>**6. CAN I SETUP A SECOND MASTERNODE ON THE SAME VPS SERVER?**

No, the purpose of masternode is to strengthen the network hence a single dedicated (or separate) machine is required to host a Magnet masternode.

#### <span id="page-2-6"></span>**7. CAN I ADD A NEW MASTERNODE ON MY LOCAL (COLD) WALLET?**

Yes, add a new line to the masternode.conf file. You will need the IP of the VPS, the new private key (**masternode genkey** command), the collateral transaction ID and output ID.

#### **8. I USED THE DARKSEND FEATURE AND NOW IT SAYS "INSUFFICIENT FUNDS" WHEN I TRY TO SEND, WHAT CAN I DO?**

Anonymized inputs cannot be mixed with normal inputs. Go to **Settings > Options**,

click **Display** Tab and check the box "**Display coin control feature**". Go back to the Send tab and click **Inputs**. This will allow you to select the inputs.

# <span id="page-3-0"></span>**9. HOW DO I START SEVERAL MASTERNODES USING THE CONSOLE ON GUI?**

Bring the console: **Help > Debug Window**, click the **Console** tab and type: **masternode start-many**.

# **10. I GET THE MESSAGE "COULD NOT ALLOCATE VIN" WHAT SHOULD I DO?**

If the error is on the VPS, then start the local wallet, Bring the console: **Help > Debug Window**, click the **Console** tab and type: **masternode start**. Then get back to the VPS and type: **./magnetd masternode debug** to check that the masternode was activated remotely.

If the error occurs on the local wallet make sure your masternode.conf is properly setup.

#### <span id="page-3-1"></span>**11. MY WALLET DOES NOT SHOW THE SAME AMOUNT AS BLOCK EXPLORER. HOW DO I FIX?**

Bring the console: **Help > Debug Window**, click the **Console** tab and type: **repairwallet**.

#### <span id="page-3-2"></span>**12. MY WALLET IS MISSING SOME TRANSACTIONS. WHAT CAN I DO?**

Bring the console: **Help > Debug Window**, click the **Console** tab and type: **scanforalltxns**. It may take a while, once complete type: **repairwallet** to actualize the amount.

#### <span id="page-3-3"></span>**13. HOW IS PROOF OF STAKE (POS) CALCULATED?**

Proof of Stake is 7% yearly returns so the block reward amount is: COIN-DAY x 7 ÷ 100 ÷ 365.

#### <span id="page-3-4"></span>**14. HOW MUCH IS MAG TOTAL SUPPLY?**

Magnet being a hubrid PoW/PoS coin it is not possible to assess the exact amount of generated coins over time due to PoS rewards being proportional to the coins staking. However, to help answer this question more accurately, we have setup a quick spreadsheet that you can use to run various simulations on the magnet specs: [https://docs.google.com/spreadsheets/d/1HF6lb\\_keU1buQG](https://docs.google.com/spreadsheets/d/1HF6lb_keU1buQGgr6ynENYskai2fH5fGlRcqfMlc2ME/edit#gid=0)[gr6ynENYskai2fH5fGlRcqfMlc2ME/edit#gid=0](https://docs.google.com/spreadsheets/d/1HF6lb_keU1buQGgr6ynENYskai2fH5fGlRcqfMlc2ME/edit#gid=0)

For example, if we consider that 20% of the money supply is staking and an exact 50% PoS blocks are generated we can say that a total of 101231999.9 MAG will be generated when the last PoW halving occurs. PoS will continue rewarding wallets proportionally to their staking balance at 7% yearly interest.

# **15. I ACCIDENTALLY CHECKED THE CONNECT THROUGH SOCKS5 PROXY OPTION AND THE WALLET DOESN'T START ANYMORE. HOW TO FIX?**

Type **Windows + R** key, type **regedit** then OK. Delete that key: **HKEY\_CURRENT\_USER\Software\Magnet\Magnet-Qt** or set "**fUseProxy**" to false

# <span id="page-4-0"></span>**16. WHAT ARE THE CHANCES TO EARN A REWARD WITH MASTERNODES?**

Check out this spreadsheet: [https://docs.google.com/spreadsheets/d/1zpXanRYZsWBPbH-](https://docs.google.com/spreadsheets/d/1zpXanRYZsWBPbHDEJpKX0jp9lkhXI1nRiJq9TgO1RjY/edit#gid=0)[DEJpKX0jp9lkhXI1nRiJq9TgO1RjY/edit#gid=0](https://docs.google.com/spreadsheets/d/1zpXanRYZsWBPbHDEJpKX0jp9lkhXI1nRiJq9TgO1RjY/edit#gid=0)

# **17. HOW TO FIX COMPILATION ERROR: INVALID USE OF INCOMPLETE TYPE 'BIGNUM?**

You should specify the OPENSSL\_INCLUDE\_PATH and OPENSSL\_ LIB\_PATH to point to your OpenSSL 1.0 version install.

Example: export OPENSSL\_INCLUDE\_PATH="your\_include\_path" export OPENSSL\_LIB\_PATH="your\_lib\_path" make -f makefile.unix

#### **18. HOW TO FIX COMPILATION ERROR: CAN'T EXEC "ACLOCAL": NO SUCH FILE OR DIRECTORY?**

Your system does not have automake/autoconf installed, run the following commands: sudo apt-get install autotools-dev sudo apt-get install autoconf

# <span id="page-4-1"></span>**19. HOW TO COMPILE THE WALLET FOR WINDOWS?**

The windows compilation instructions are outdated (from the fork). The fastest way to get a compilation toolchain working for Windows is to use MXE (M cross environment) and cross-compile from Linux.

# <span id="page-4-2"></span>**20. WHAT PORT SHOULD I USE FOR THE POOL?**

The official pool (magnetpool.io) uses variable difficulty (with minimum) so it depends on the network conditions and hash rate. The best is to try them and see which one works best for you.

# <span id="page-4-3"></span>**21. HOW TO RUN ANOTHER WALLET ON THE SAME MACHINE?**

Use the **-datadir** command line option to specify an alternative data directory (tip: create a shortcut). Example: magnet-qt.exe -datadir="c:/wallet1"

# <span id="page-5-0"></span>**22. WHAT VALUE SHOULD I PUT FOR RPCUSER AND RPCPASSWORD?**

It is entirely up to you. These values will be read by all Magnet processes on your machine so any will do.

# <span id="page-5-1"></span>**23. MY MASTERNODE STILL RECEIVES POS REWARDS, YET I DISABLED STAKING?**

Staking=0 prevents your wallet from staking. However, a masternode still earns 50% of all mining rewards including PoS reward generated from other wallets.

# <span id="page-5-2"></span>**24. MY MASTERNODE IS EARNING SMALL REWARDS, WHAT ARE THEY?**

Masternodes earn 50% of all mining rewards, that includes both PoS and PoW. PoW are currently at 200 Mag. 100 Mag goes to masternode winner each block. PoS would vary depending on staking which is computed in coin-day-unit x 7% / 365.

These PoS rewards may be quite small but could later on earn more than PoW blocks when wallets are staking more coins. (a 5-day old 100K stash would reward as much as a PoW block). These are the rewards you get.

# <span id="page-5-3"></span>**25. HOW MANY TRANSACTIONS CAN MAGNET PROCESS PER SECOND?**

Magnet default block size is 5MB and can be changed through config up to 19MB (protocol limit). If we take an average transaction size of 500 Bytes and a block time of 90 seconds, that's 111 transactions per second which we can increase to 422 per second without affecting the protocol.

Keeping in mind that transactions per second is theoretical because the very concept of blockchain is that to be accepted and validated, a transaction must have made it through the consensus for at least over 50% of the nodes. It is physically limited by the network conditions on which nodes are running.

# <span id="page-5-4"></span>**26. MY ANTIVIRUS DETECTS YOUR WALLET AS A TREAT, VIRUSTOTAL AS WELL. WHAT CAN I DO?**

This is a false positive and we are currently working on code-signing the Windows Wallet to help antivirus identify us as legitimate program. In the meantime, you will either need to whitelist the program or compile it from source if you possess the technical expertise/resource. We can to assist either way so feel free to get in touch.

[https://www.virustotal.com/#/file/0c372c3c588d6901faf463fb-](https://www.virustotal.com/#/file/0c372c3c588d6901faf463fb80433507fcf870ff3b4c5ce2aa74e23ba22c3103/d)[80433507fcf870ff3b4c5ce2aa74e23ba22c3103/detection](https://www.virustotal.com/#/file/0c372c3c588d6901faf463fb80433507fcf870ff3b4c5ce2aa74e23ba22c3103/d)

# <span id="page-6-0"></span>**27. WHERE CAN I CHECK MY MASTERNODE RANKING?**

Bring the console: **Help > Debug Window**, click the **Console** tab and type: **masternodelist rank**.

#### <span id="page-6-1"></span>**28. HOW TO FIX ERROR WHILE LOADING SHARED LIBRARIES LIBBOOST\_SYSTEM.SO.1.62?**

This error means your system does not have boost 1.62 installed. If you are running a later boost (e.g. 1.65.1 then you can probably solve it with a simlink) otherwise you either need to compile the daemon against your installed libs version or upgrade your system. We recommend using Ubuntu 17.10.

#### <span id="page-6-2"></span>**29. MY COLD MASTERNODE GOES OFFLINE WHEN I SHUT THE LOCAL WALLET DOWN. WHAT CAN I DO?**

To make sure the masternode IP is registered as VPS and does not conflict with your local IP you should add **externalip=insert\_your\_ masternode\_ip\_here** to the local configuration file (magnet.conf).